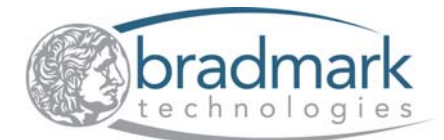

# **Utilizing Surveillance for Sybase ASE 15.0 Migration**

Sybase ASE 15 is a significant upgrade for Sybase customers, and customers are expecting to spend more time testing their applications to ensure getting your environment up and running as quickly as possible. Bradmark recommends installing Bradmark's Surveillance for Sybase at the beginning to benchmark the current environment to see the cause of any outage or slow performance before and after the migration process. By monitoring critical system metrics before migration, Surveillance will help customers prepare and speed up the upgrade process. The following is a review of tasks that can be performed by using Surveillance. This document is based on a Sybase published whitepaper entitled, "Planning Your ASE 15.0 Migration: Tips, Tricks, Gotcha's & FAQ" that provides recommended tasks to be performed for a migration to ASE 15.

# **Introduction & Pre-Upgrade Planning**

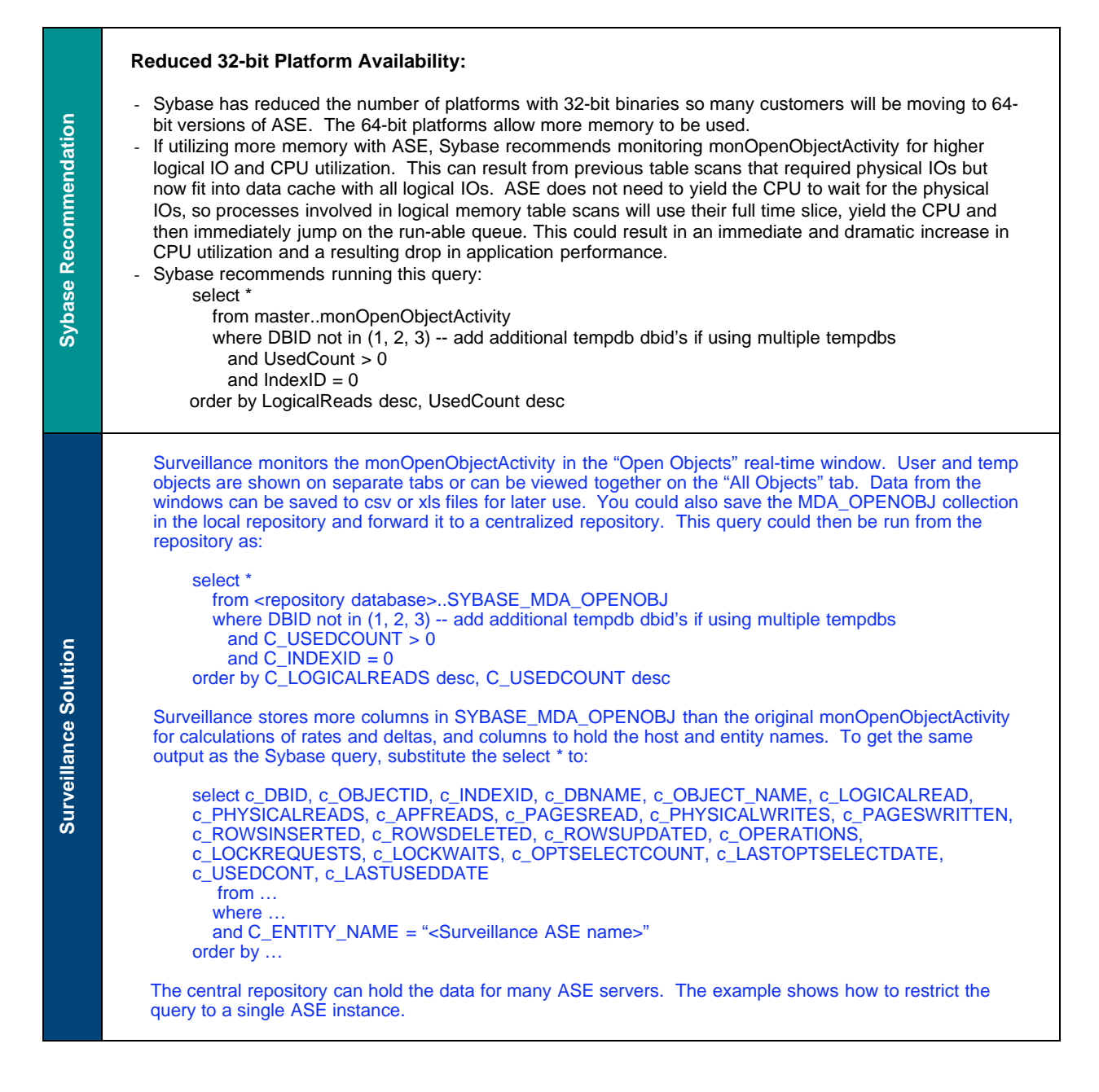

## **Preparing for the Upgrade**

**Sybase Recommendation**

Sybase Recommendation

**Surveillance Solution**

**Surveillance Solution** 

#### **Application I/O Profile**

One item that may help is to create a quick IO profile of the application in 12.5.x and 15.0.x. This can be done by collecting MDA monOpenObjectActivity and monSysWaits data for a representative period of time. For monOpenObjectActivity data, you may wish to collect two sets of data - one for application databases and another for temp databases. If you compare the monOpenObjectActivity data with ASE 15.0, you may notice the following:

- o A huge increase in table scans on one or more tables (see earlier discussion on 32 to 64 bit for logic). This could be due to an optimization issue or just a move to a merge-join instead of a nested loop join using an index.
- o A large decrease in IOs in tempdb particularly when joins between two or more temp tables are involved. This likely is due to merge join.
- o A significant drop in the UsedCount column for particular indexes (when IndexID > 1). Likely this is the result of missing statistics if the index contains more than one column.

While this may not point out the exact queries affected (discussed later), it can help reduce the effort to find the queries to just those involving specific tables. Keep in mind that the observation periods should be during the same relative loading to ensure that the results are comparable.

Surveillance monitors the monOpenObjectActivity in the "Open Objects" real-time window. User and temp objects are shown on separate tabs or can be viewed together on the "All Objects" tab. Surveillance monitors the monSysWaits in the "ASE Server Health" real-time window's "Wait Statistics" tab. The Wait Class and Top Wait Events are displayed for the current wait time and the overall wait time.

Surveillance has a collection called MDA\_OPENOBJ for monOpenObjects and two collections called MDA\_SYSTIMEDEVENTS and MDA\_SYSWAIT\_CLASS for monSysWaits. These collections can be saved in the local repository and forwarded to a centralized repository. Queries could be run on the centralized repository to compare the difference between 12.5 and 15.0 to look for the conditions mentioned above.

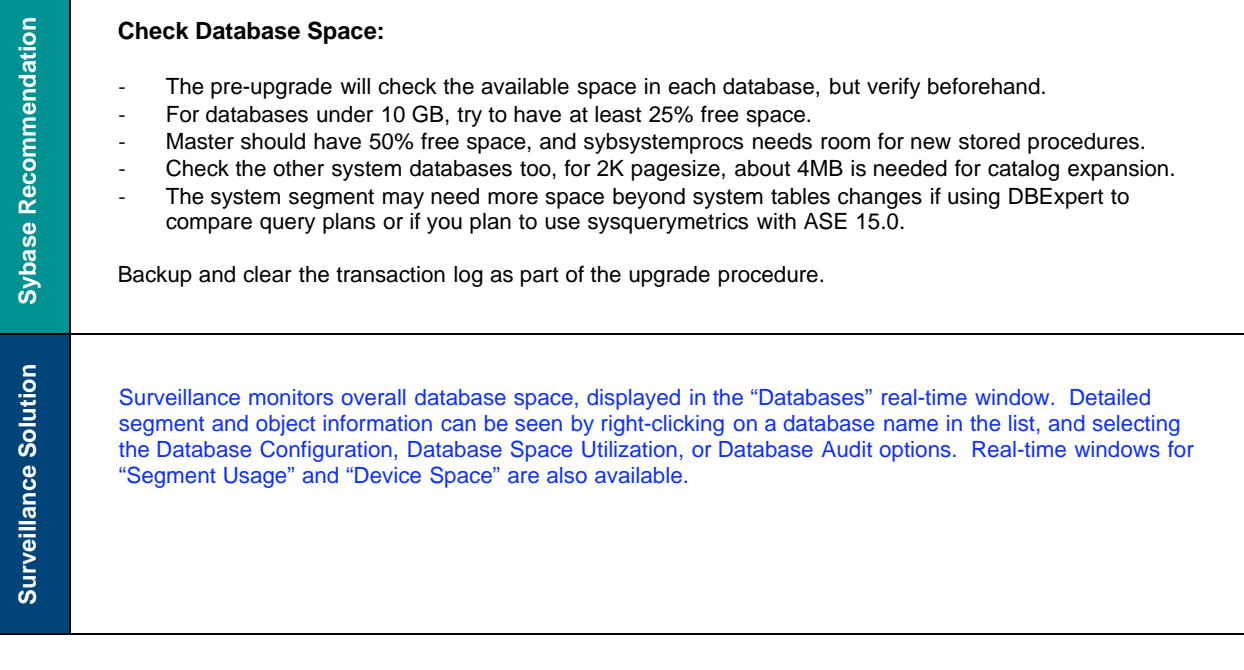

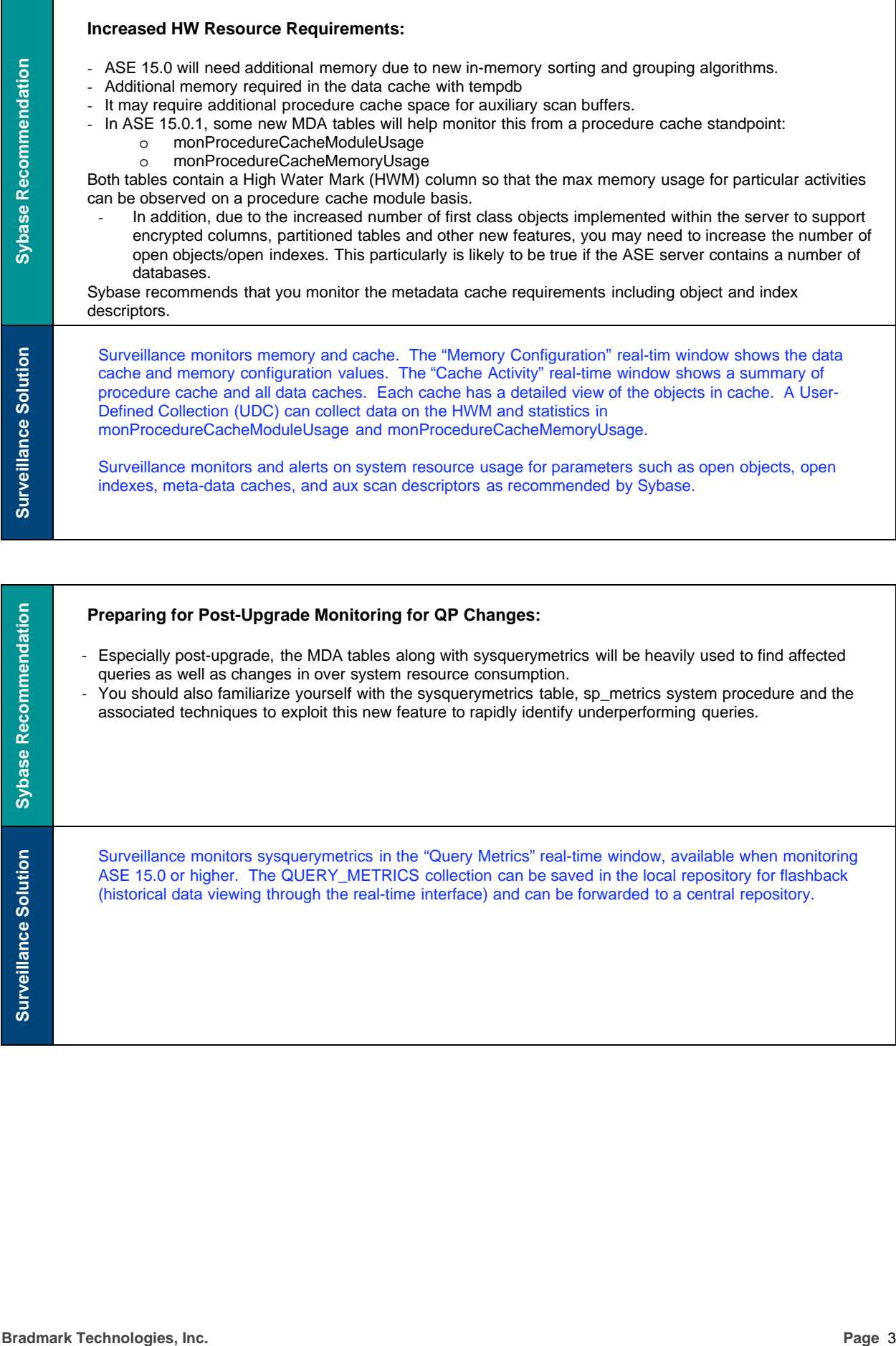

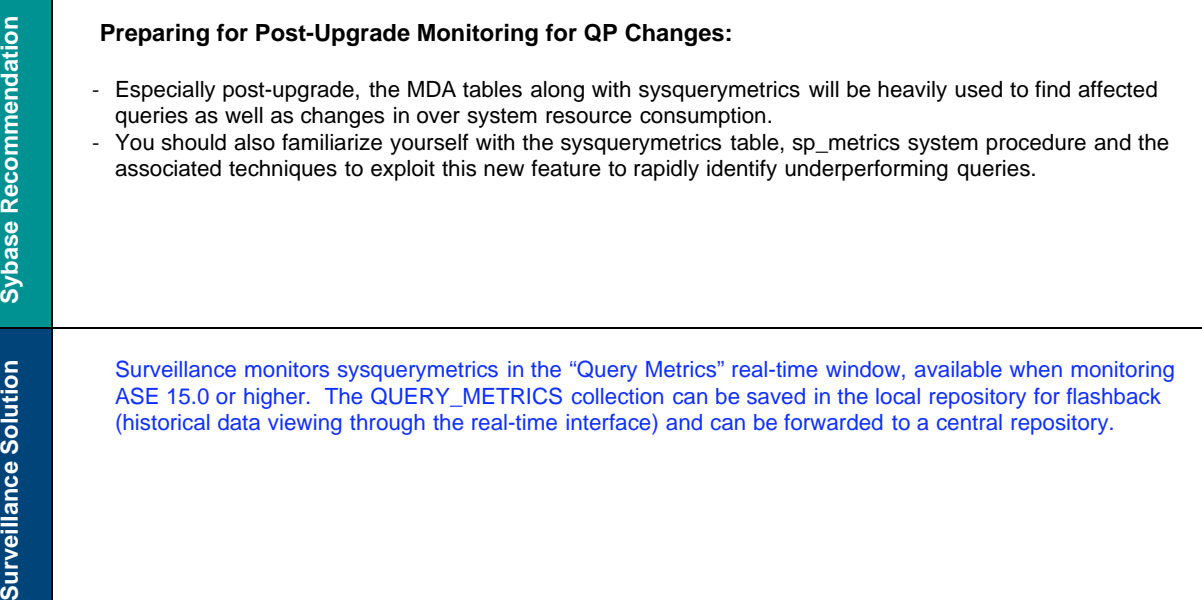

### **Query Processing Changes**

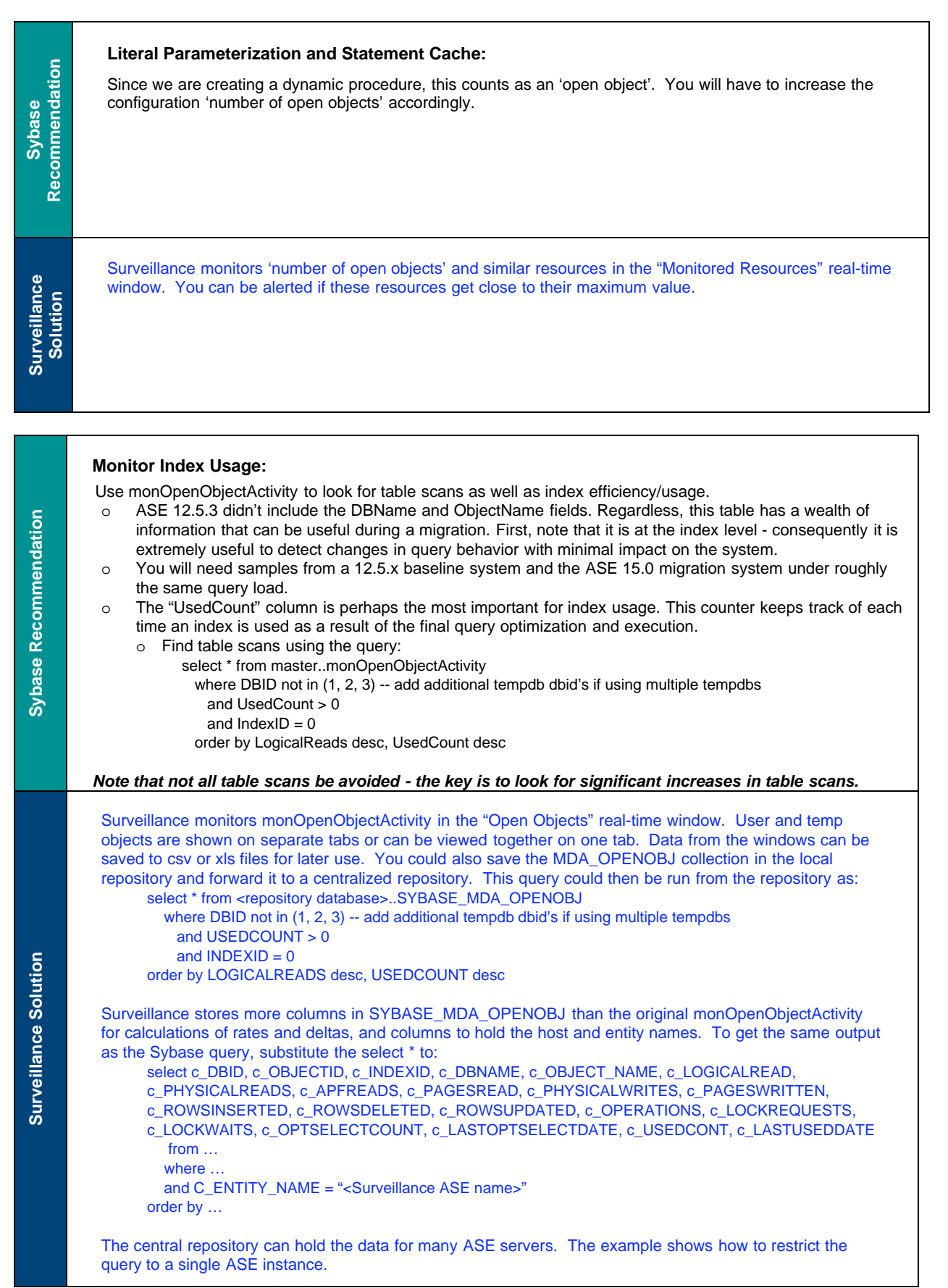

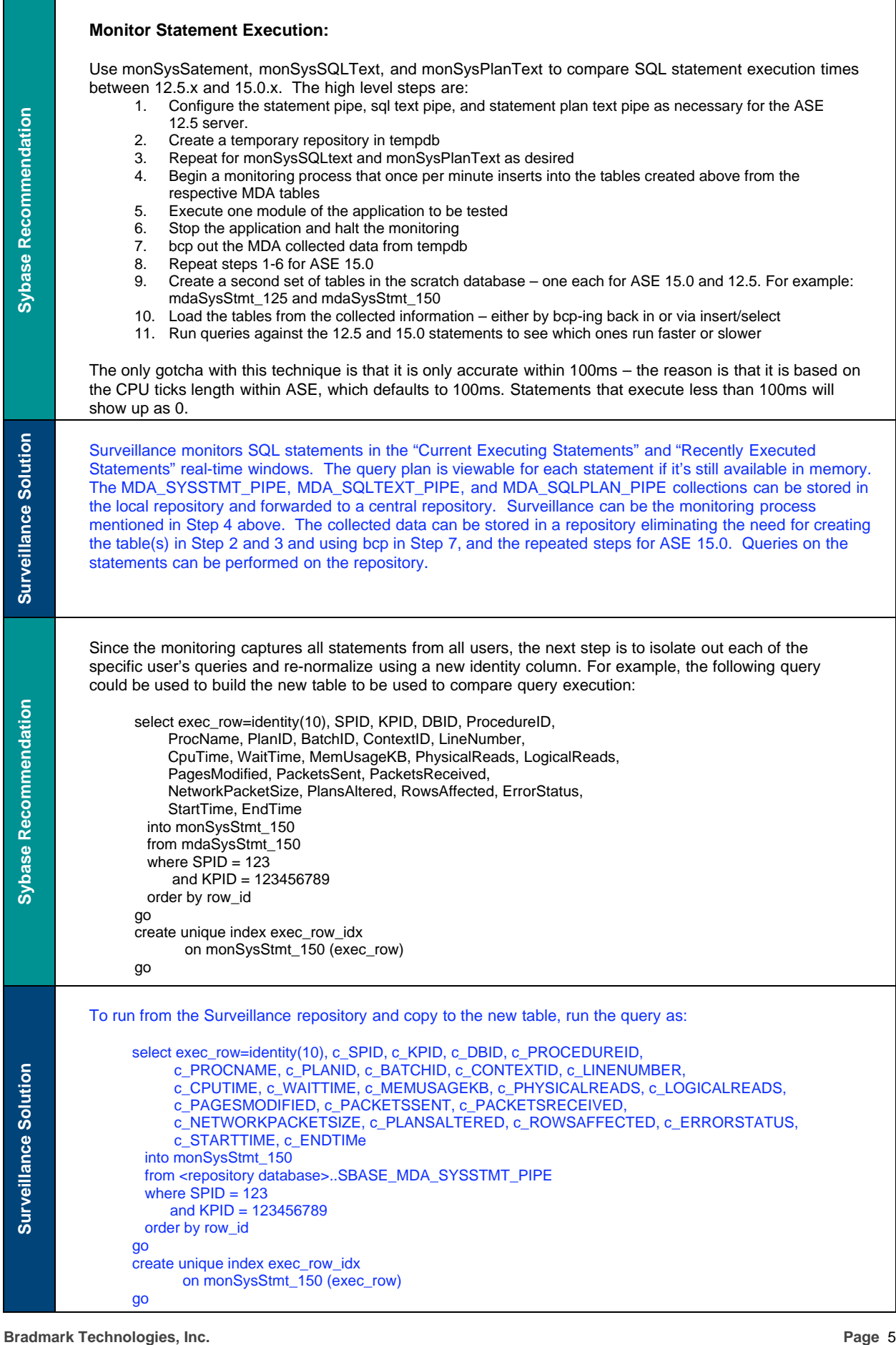

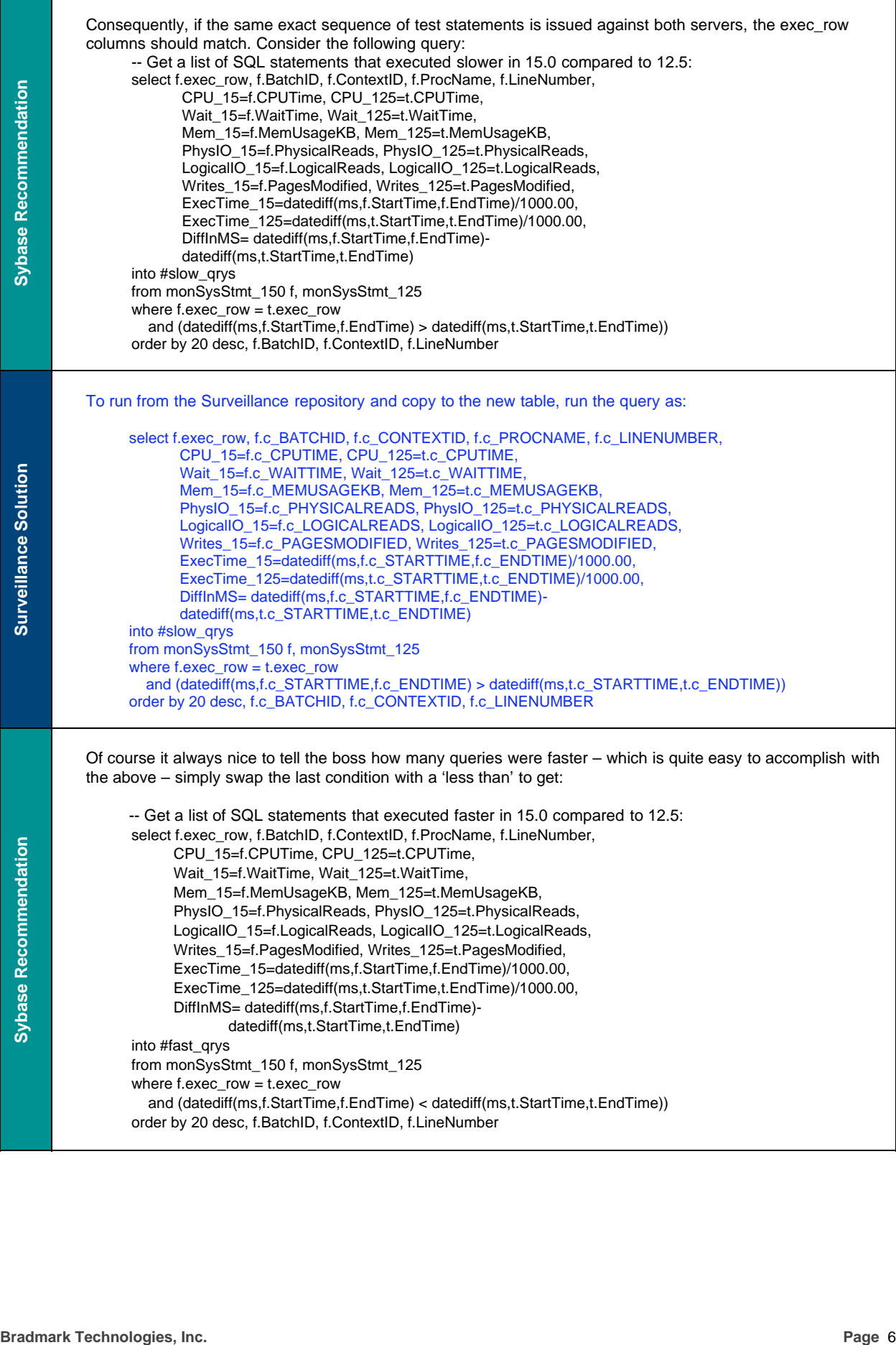

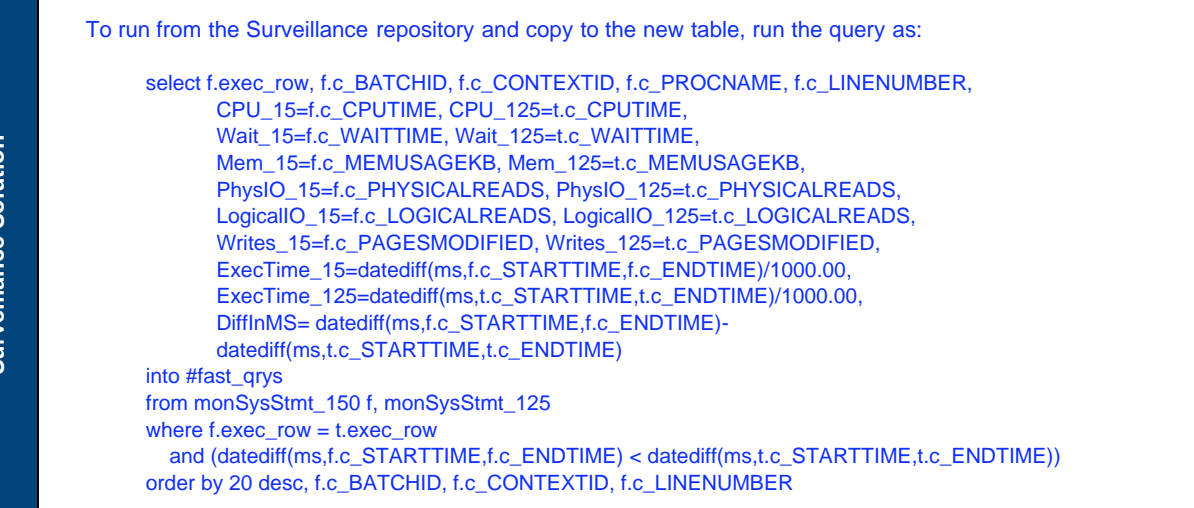

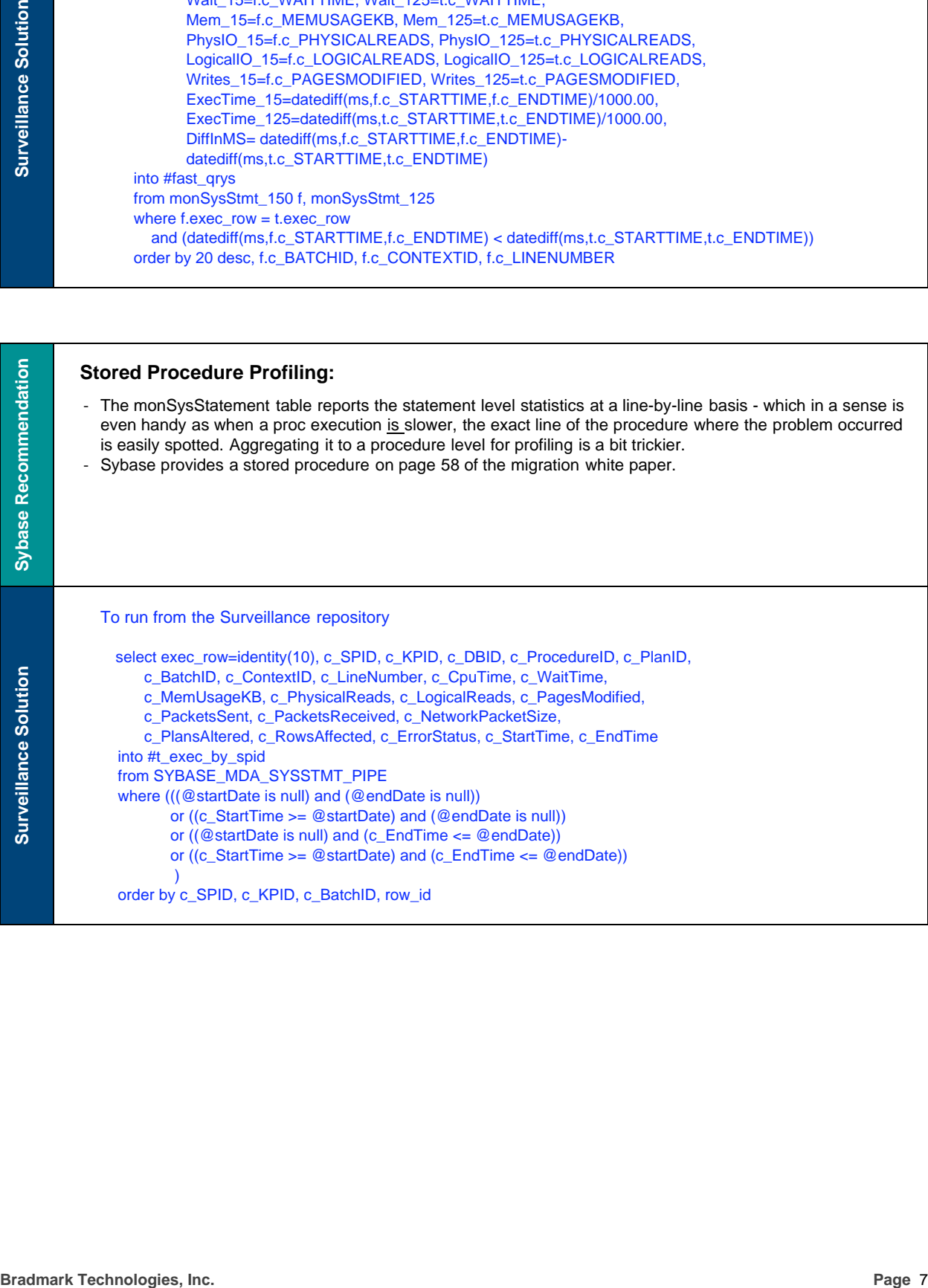

#### **Using Sysquerymetrics:**

- The sysquerymetrics provides a number of performance metric columns including logical io's, cpu time, elapsed time, etc.
- Note however, that this displays the query text and not the query plan. Consequently you first identify the slow queries in 15.0 and then compare the plans.

Another useful technique is to use sysquerymetrics to support regression testing after changing the optimization goals, parallel resources/partitioning for a table or employing other ASE 15.0 features such as function-based indices.

**Sybase Recommendation**

**Surveillance Solution**

Surveillance monitors sysquerymetrics in the "Query Metrics" real-time window, available when monitoring ASE 15.0 or higher. The QUERY\_METRICS collection can be saved in the local repository for flashback (historical data viewing through the real-time interface) and can be forwarded to a central repository. The data in the central repository can be queried to compare different executions.

#### **Procedure Cache Growth**

Watch the procedure cache using the new MDA tables for this to observe if the increased proc cache requirements for sorting (due to merge sorts, etc.) impact the number of procs cached and increase as necessary.

**Brading System provides** a turndard of particular technical celebratic lictuating logical oix, que time<br> **Bradmark Technologies, Inc. Page 8**<br> **Bradmark Technologies, Inc. Page 8**<br> **Bradmark Technologies, Inc. Page** Surveillance monitors the procedure cache in the "Cache Activity" and "Procedures" real-time windows. The "Cache Activity" real-time window shows statistics such as requests, loads, writes, and stalls. The "Procedures" real-time window shows activity for stored procedures currently loaded in cache, including object type, memory, and object owner.

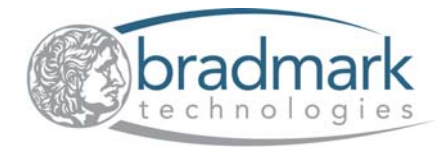

Phone: (800) 621-2808 Outside the U.S.: (713) 621-2808 Fax: (713) 621-1639 On the Web: www.bradmark.com

© 2009 Bradmark Technologies, Inc. All Rights Reserved. Unpublished rights reserved under U.S. copyright laws Surveillance DB is a trademarked<br>product name of Bradmark Technologies, Inc. All other product names herein have their respective companies.